**Try the tools on the iPad Check** ✓ **if you tried it Check** ✓ **if you will use it**

## **Notes app**

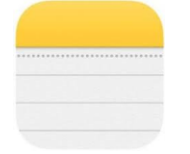

**These work with any apps on the iPad where you use the onscreen iPad keyboard!**

**1. Enable Dictation (Microphone icon)**

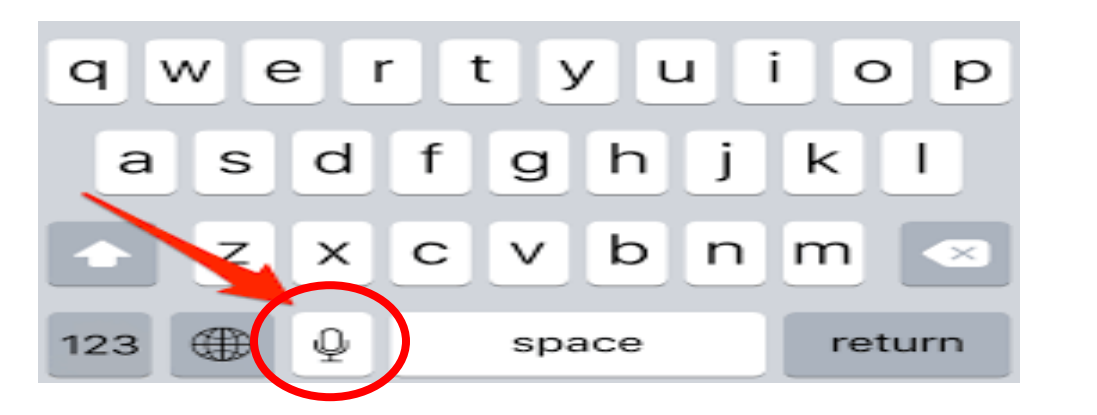

**2. Speak Selection** 

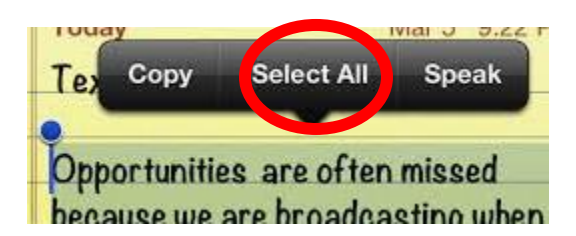

### **Tap Select All OR drag the blue dots around the text**

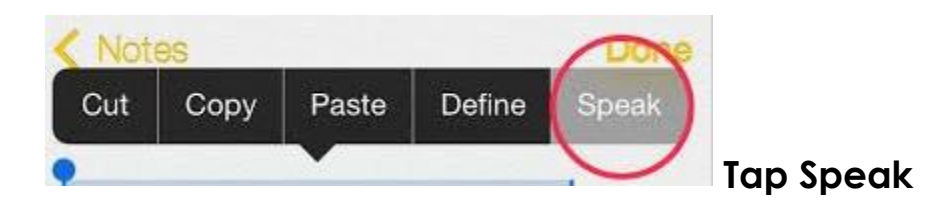

I will use it

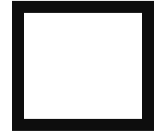

I will use it

I tried this

I tried this

#### **3. Speech Controller**

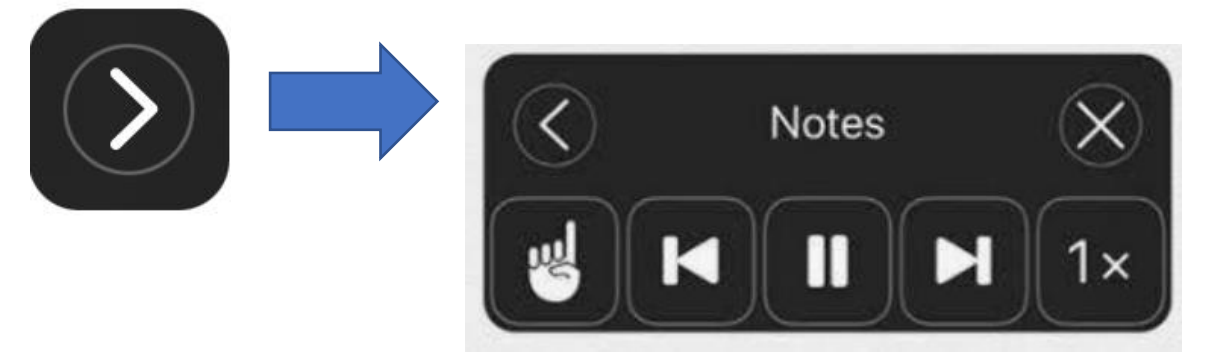

- **Tap any words, app icons, text and it will read out loud**
- **Can change the speaking rate**
- •
- **4. Read&Write keyboard**
	- **Tap and hold World icon**
	- **Pick Read&Write Keyboard**

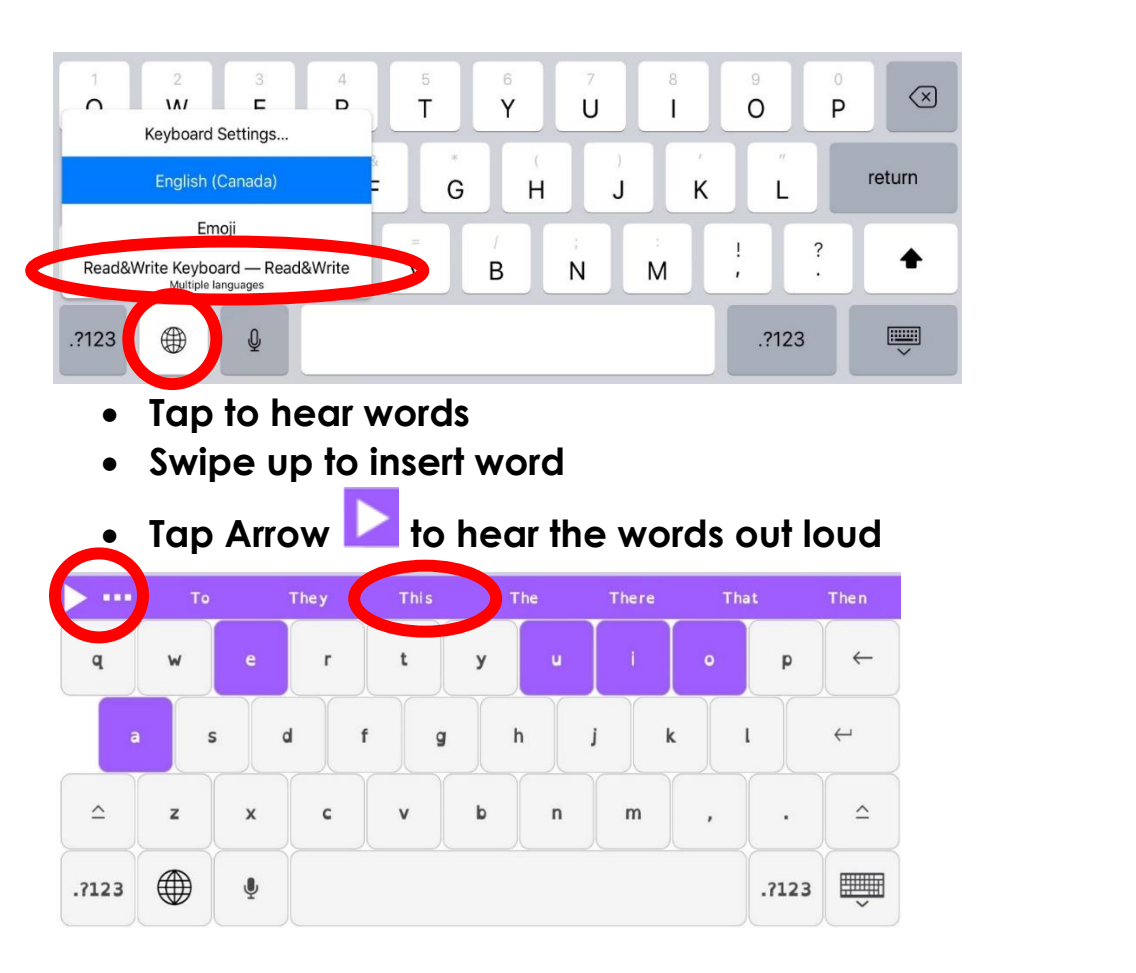

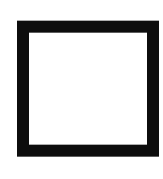

I tried this

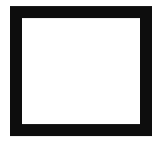

I will use it

# **Safari app**

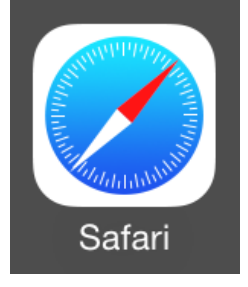

I tried this

## **5. Reader View**

• **Open an article in DOGO NEWS** • **Tap AA tool** I will use it• **Tap Show Reader View** • **Tap AA tool** • **Make changes**  • **Select text and then Speak** 4:08 PM Fri Nov 15 dogonews.com  $\mathcal{C}$ ◁  $\rightarrow$ 吅 AÅ Fri Nov 15 吅  $\Box$  $\mathsf{A}\mathsf{A}$ A A  $\overline{A}$ 100%  $\overline{A}$ Hide Reader View @ **Show Reader View**  $\mathbb{F}$ Font San Francisco > K, **Hide Toolbar Request Mobile Website**  $51$ **Website Settings / Website Settings** ℗  $\circ$ Speak Share... Look Up Copy

**BONUS: Try "writing" Notes about the article using Read&Write or Enable Dictation**